# **[Filtrer et chercher vos actions](https://docs.efalia.com/docs/utiliser-mg-9/workflow-et-collaboration/filtrer-et-chercher-vos-actions/)**

# **Tableau des actions de Workflow**

#### **Liste des actions**

Liste des actions : c'est un tableau composé de colonnes contenant des données et de colonnes d'actions. Les données et les actions disponibles sont définies par le paramétrage.

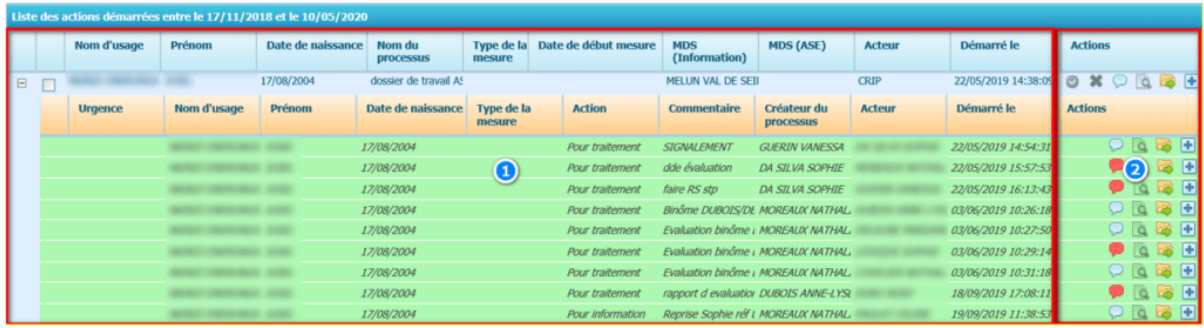

- 1. Données
- 2. Actions

## **Hiérarchie des actions**

Les actions sont organisées en 2 niveaux :

- Actions principales
- Actions secondaires (dépendent d'un niveau principal)

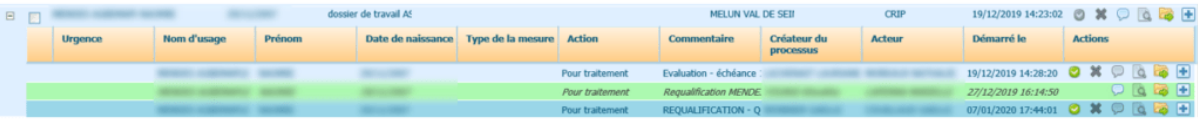

Les actions de niveau secondaire sont liées au niveau principal. Pour les consulter, il est nécessaire de déplier l'arborescence associée au niveau principal (bouton  $\boxed{\pm}$ ).

#### **Indicateur de statut des actions**

Des couleurs permettent de définir un statut à chaque action. Les statuts possibles sont les suivants :

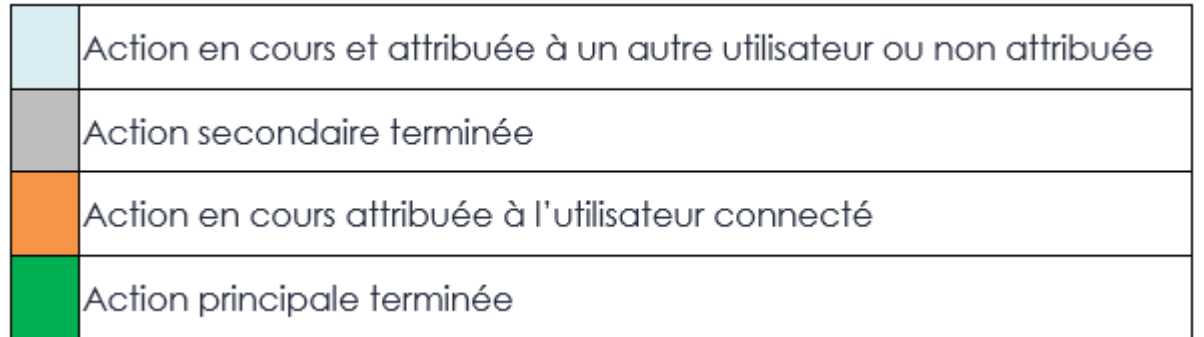

## **Possibilité de tri sur les colonnes**

Il est possible d'effectuer un tri dans le tableau en cliquant sur une colonne de la liste. Un indicateur sur l'en-tête de la colonne précise le tri appliqué).

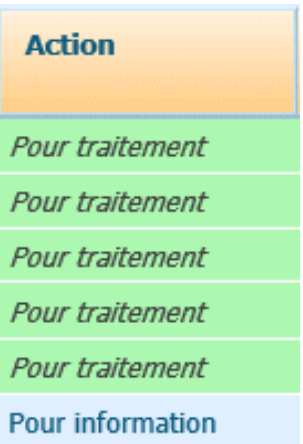

### **Navigation dans la liste des actions**

Navigation / Pagination : une pagination automatique est mise en œuvre pour permettre de traiter les listes comportant de nombreuses actions (30 actions principales par page). Une barre d'outils présente sous la liste des actions permet de naviguer dans ces différentes pages :

Résultats de 1 à 4  $\blacktriangleright$   $\blacktriangleright$  Page 1  $\blacktriangleright$  $14 - 4$ 

#### **Indicateur de délai d'une action**

Pour chaque action, un indicateur de délai est disponible dans la colonne « Progression ».

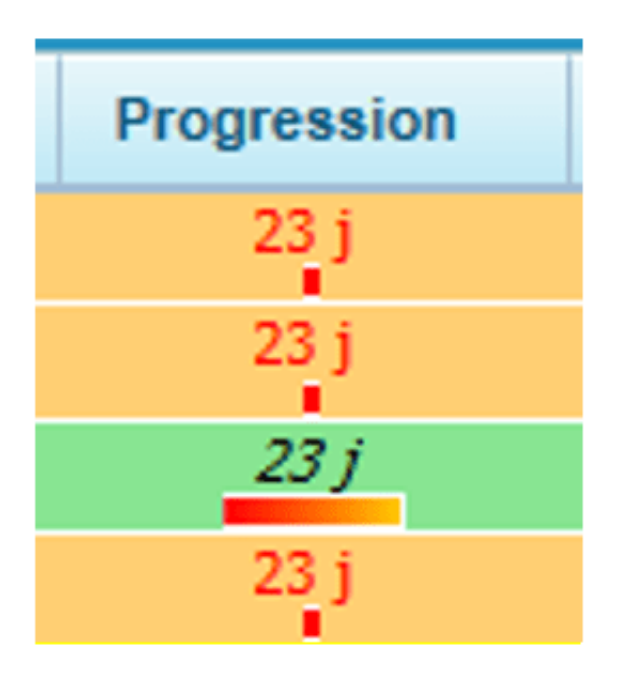

Lorsqu'on passe le curseur sur une cellule de délai, une fenêtre s'ouvre automatiquement pour donner des informations détaillées sur les délais :

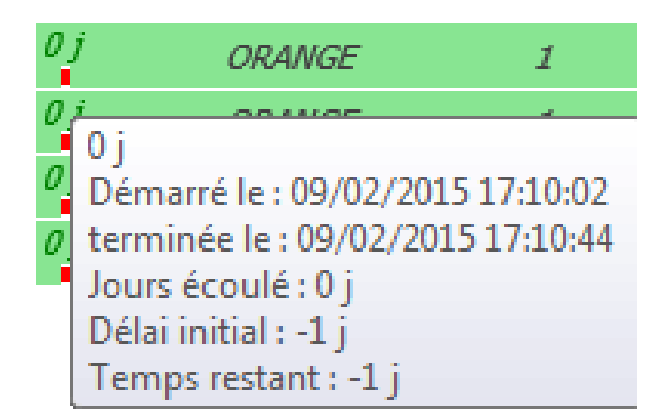